# Phone App Package & Activity Name

#### APPLIES TO

Point Mobile devices with Android 8.0 and above

When you want to add the phone application to EmKiosk, input the below information to Scan2Stage.

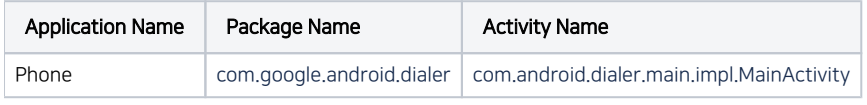

To find more package & activity list, refer to the following table (expand).

#### EmSolution Package & Activity List

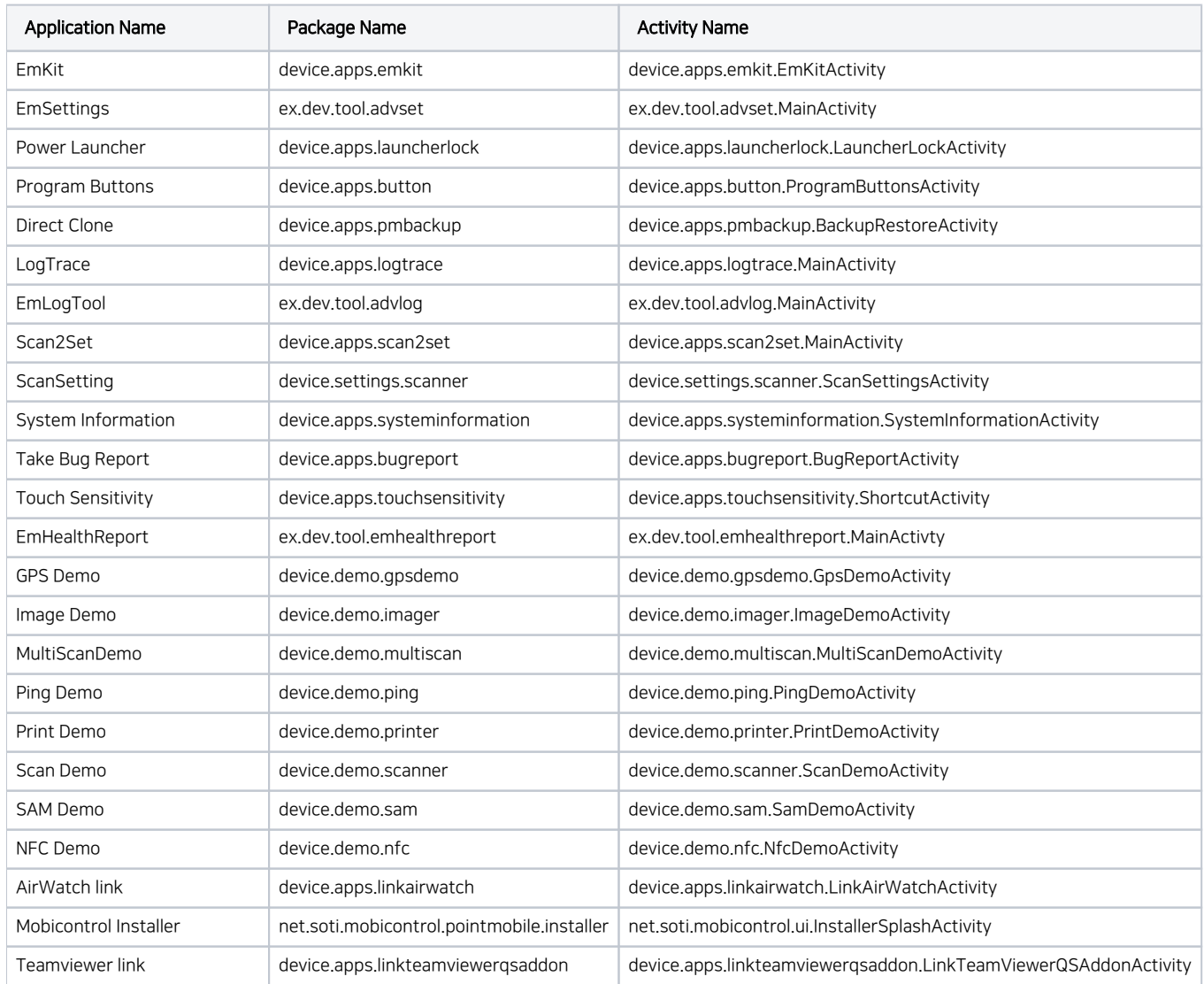

⊗

### What About The Other App?

If you want to know package and activity name of Google or other application, please use Apk Analyzer.

Please refer to the article below to figure out how to use Apk Analyzer.

[Apk Analyzer - Package and Activity Name](http://post.solution-pointmobile.co.kr:8040/display/faq/Apk+Analyzer+-+Package+and+Activity+Name)

## **CD** RELATED ARTICLES

- [Cannot add app in EmKiosk with package name only](http://post.solution-pointmobile.co.kr:8040/display/faq/Cannot+add+app+in+EmKiosk+with+package+name+only)
- [Apk Analyzer Package and Activity Name](http://post.solution-pointmobile.co.kr:8040/display/faq/Apk+Analyzer+-+Package+and+Activity+Name)
- [EmSolution Package & Activity List](http://post.solution-pointmobile.co.kr:8040/pages/viewpage.action?pageId=12058671)